## メールドメインの**DNS**サーバーの管理者様へ

SalesCrowd(メール配信システム)を利用して、メール送信を行う際に、なりすまし(迷惑)メール と判定されるのを防ぐため、SalesCrowdから発行した「SPF/DKIMのレコード」を、送信元メー ルアドレスのドメインのDNSサーバーに設定頂くようお願い致します。

## **■SPF**レコードについて

別のSPF情報が自社サーバーに設定されている場合は、半角スペースを入れてから下記の情 報を追加してください。

ip4:210.198.21.20 include:m01-ahd-sys.net

※SPFレコードは、全てのユーザー様で同一のレコードとなります。

■**SPF**レコードの設定について

サーバーへの設定方法はSalesCrowdのサポートデスクではご案内が出来かねます。 必ず、サーバーの管理会社様までお問い合わせください。

## ※注意※

誤った設定を行うと、SalesCrowdからのメール配信だけでなく、通常のメーラー(Gmailなど)から 送信した場合にも、メールが送受信できないなどのトラブルが発生する可能性がございます。 そのため、必ずサーバーの管理会社様までお問い合わせをお願い致します。

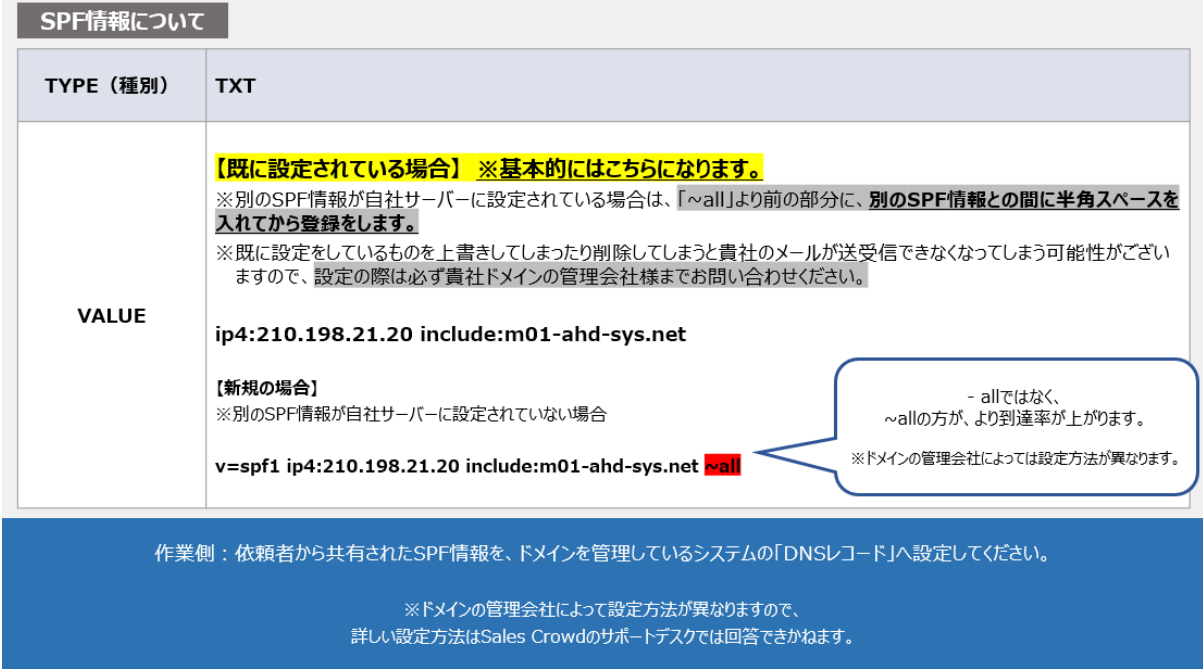

**■DKIM**レコードについて

DKIMレコードは、SPFと異なり、ユーザー様のドメイン毎に異なります。 そのため、必ずSalesCrowdにログインの上、SalesCrowd内からレコードの取得をお願い致しま す。

レコードの取得方法は、下記のマニュアルのPDF内のp12ページ目でご案内しております。 <https://manual.sales-crowd.jp/?p=549>

※DKIMレコードはSalesCrowd内でのみ確認ができます。 サーバーの管理者様がSales Crowdにログインできない場合は、 SalesCrowdのご契約者様より、レコードの値を共有頂いてください。

**■DKIM**レコードの設定について

サーバーへの設定方法はSalesCrowdのサポートデスクではご案内が出来かねます。 必ず、サーバーの管理会社様までお問い合わせください。

※注意※

誤った設定を行うと、SalesCrowdからのメール配信だけでなく、通常のメーラー(Gmailなど)から 送信した場合にも、メールが送受信できないなどのトラブルが発生する可能性がございます。 そのため、必ずサーバーの管理会社様までお問い合わせをお願い致します。

**■DKIM**レコードのサブドメインについて

DKIMレコードを設定頂く際のサブドメインもユーザー様毎に異なります。 そのため、必ずSalesCrowdにログインの上、SalesCrowd内から取得をお願い致します。

サブドメインは一般的に「yyyymmdd.\_domainkey」でご登録頂ければと存じますが、 詳細な設定方法についてはサーバーの管理会社様にお問い合わせ頂くようお願い致します。

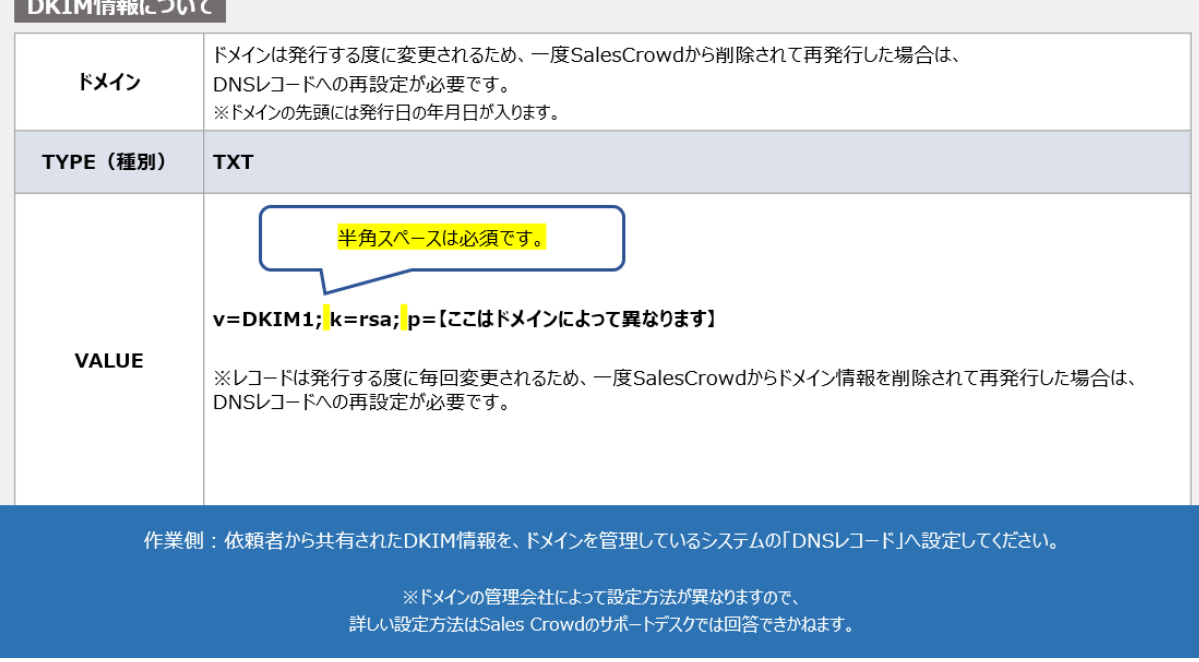

SalesCrowd運営事務局 2024/04/25